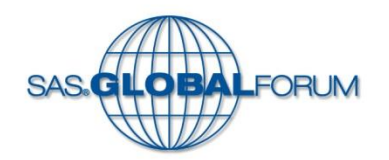

**Potential** 

of One

Power

#### **Make SAS® Enterprise Guide® Your Own**

**John Ladds Statistics Canada Paper 1755-2014**

#### **Introduction**

- Any tool that you use regularly you can customize it to suit your needs.
- With SAS® Enterprise Guide®, there are lots of places for additional enhancements.
- Some of the features of Base SAS and SAS Enterprise Guide mentioned are very involved and will only be discussed if there is time or offline.

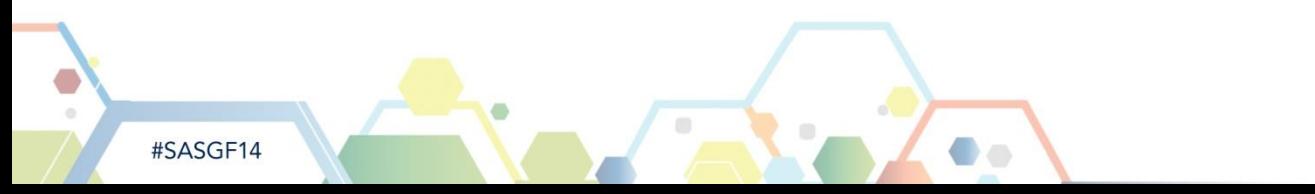

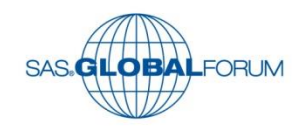

- **Lets start with what has not changed.**
- Although the wrapper is very different, what is inside is very much the same.
- They have keep most of the good bits.

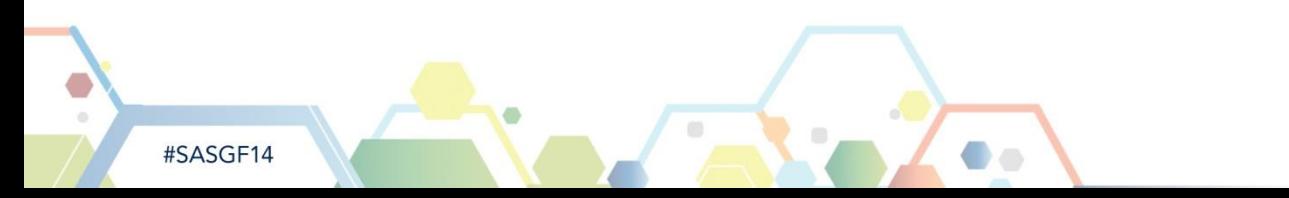

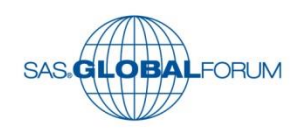

- **Customizing the** Enhanced Editor.
- **Similar dialogue** box.

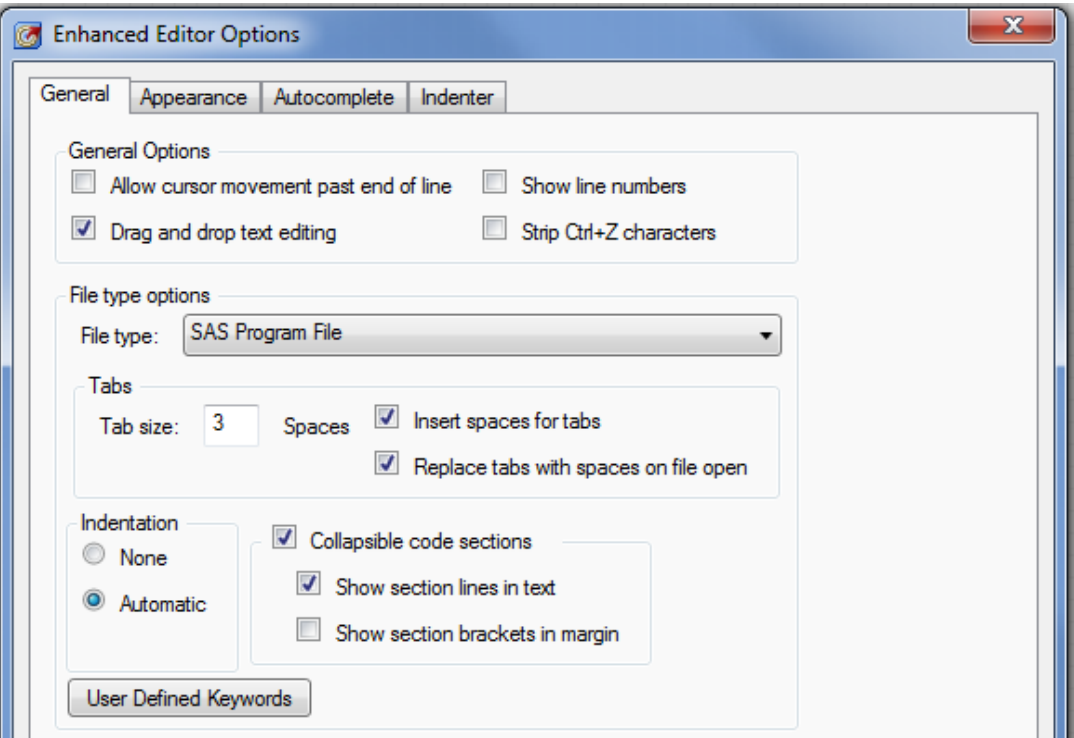

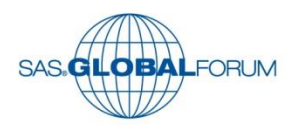

**Keyboard Macros** and Abbreviations.

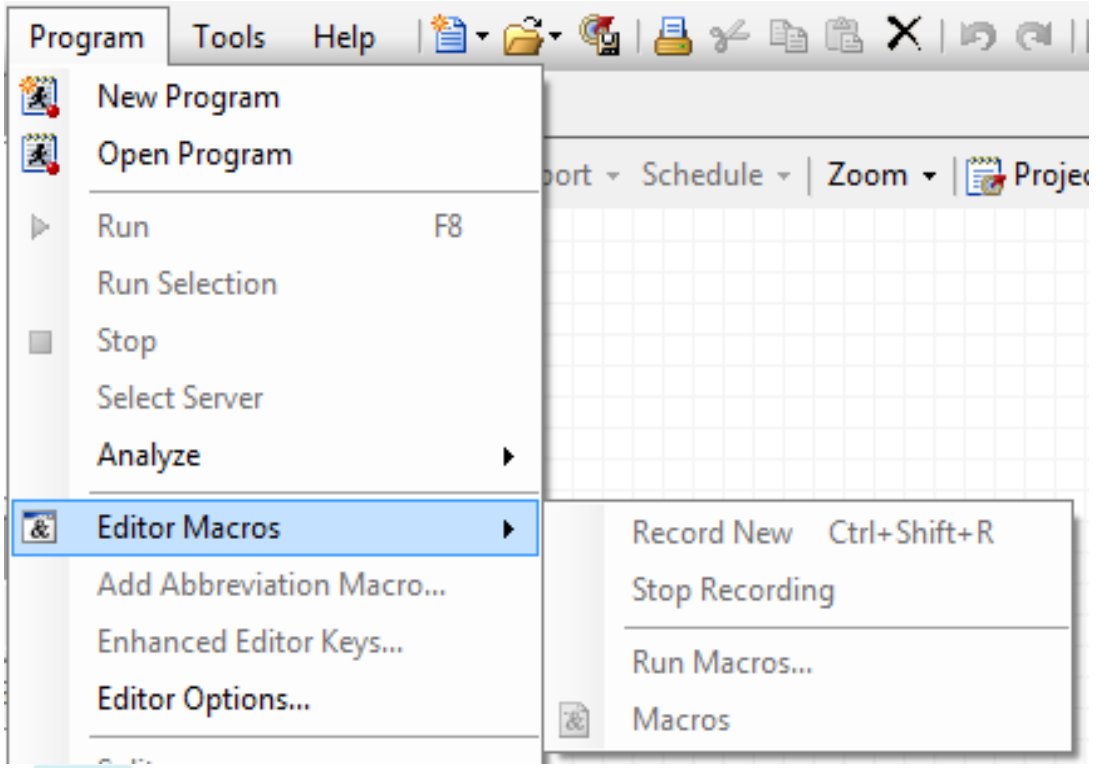

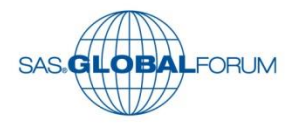

#SASGF14

- Select a vertical block of code using the ALT key and use the mouse to select the desired columns.
- Bookmarks are a handy trick to mark a line you want to return to easily using CNTL-F2 and F2.

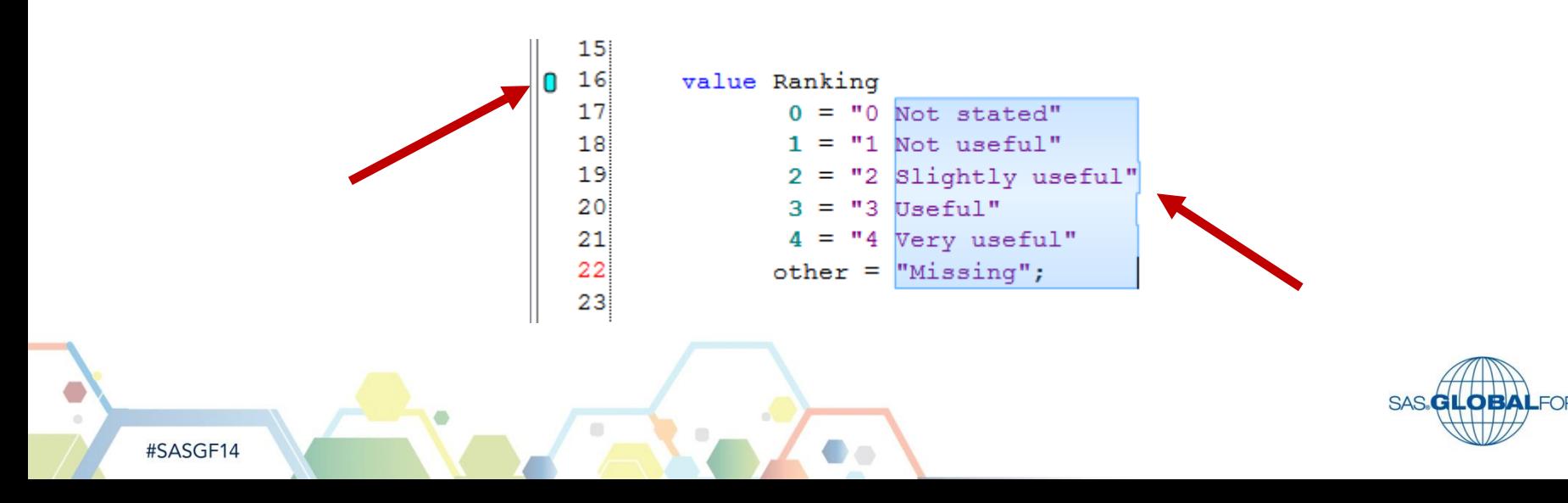

6

#### **Not Quite the Same as Base SAS®**

• Of course there are differences.

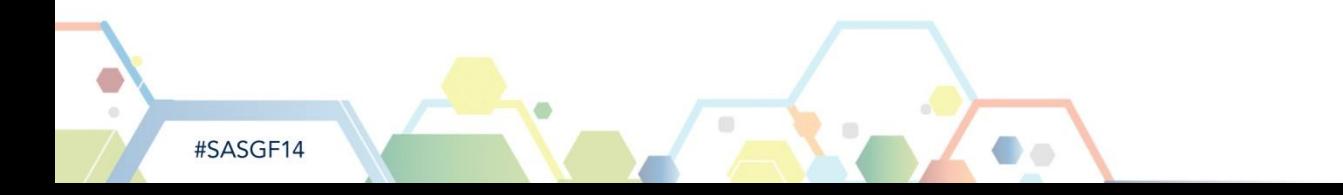

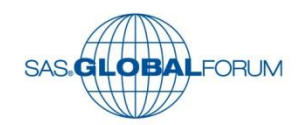

#### **Not Quite the Same as Base SAS®**

- **In Display Manager, you** can arrange the layout of windows and save that layout.
- **In SAS Enterprise Guide,** you can view more than one aspect of the environment.
- Maximize workspace using CNTL-M.

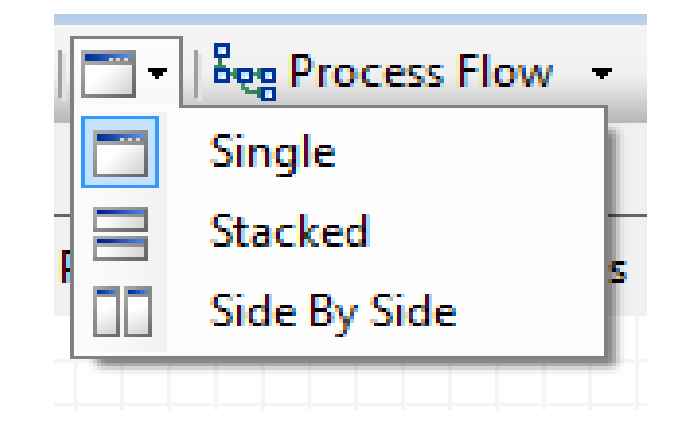

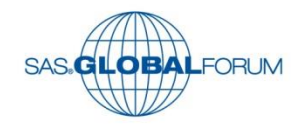

## **Split screen**

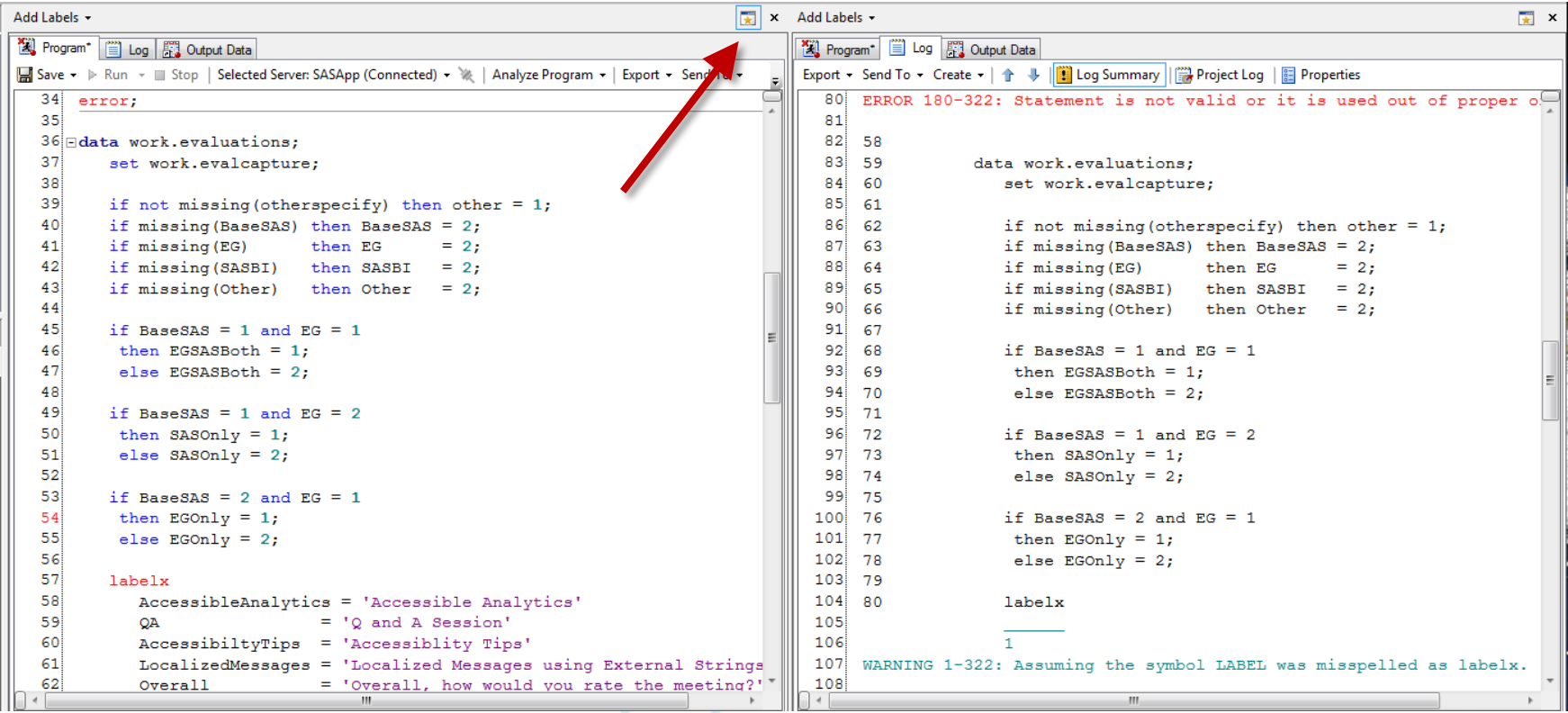

 $\bullet$ 

 $\begin{array}{c} \begin{array}{c} \begin{array}{c} \begin{array}{c} \end{array} \end{array} \end{array} \end{array} \end{array}$ 

 $\begin{array}{c} \hline \end{array}$ 

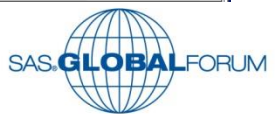

- **Now for what is new.**
- New in Enterprise Guide does not mean you can't do it in Base SAS but it far different in Enterprise Guide.

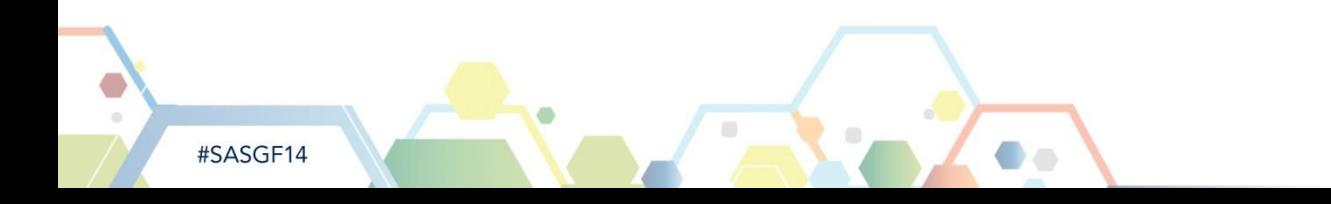

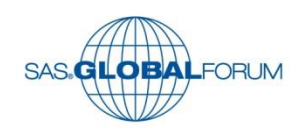

- **Enterprise Guide** provides multiple results outputs at the check of a box.
- Use preferences from Tools -> Options SAS Report (HtmlBlue)

Customize result formats, styles, and behavior

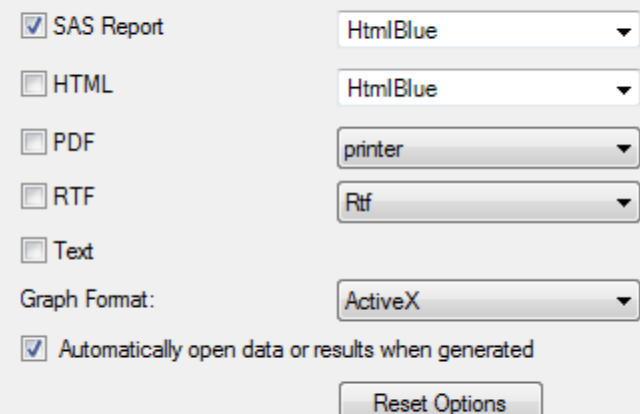

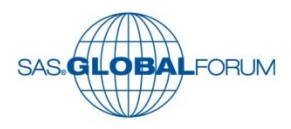

#SASGF14

• For the whole project select Tools in the toolbar and select Options, Results.

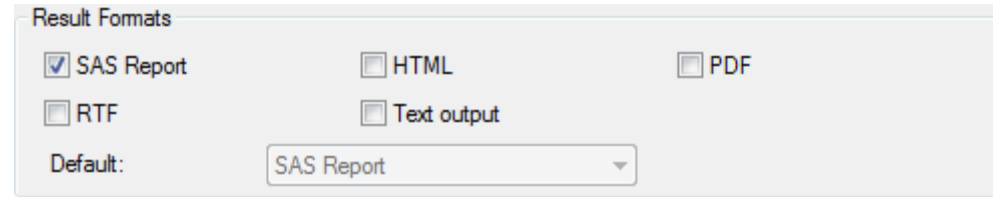

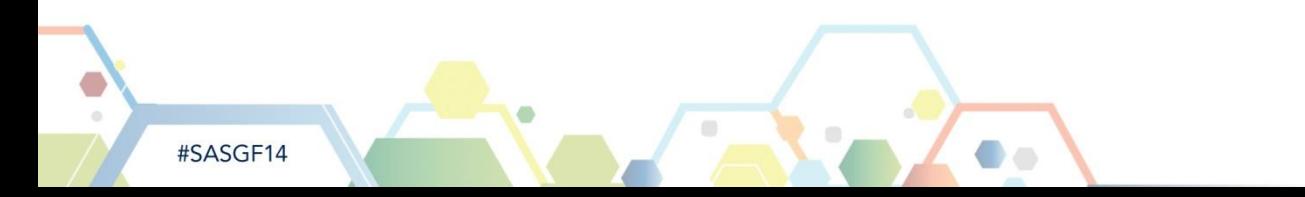

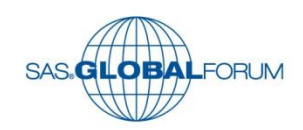

**Split Editor Window.** 

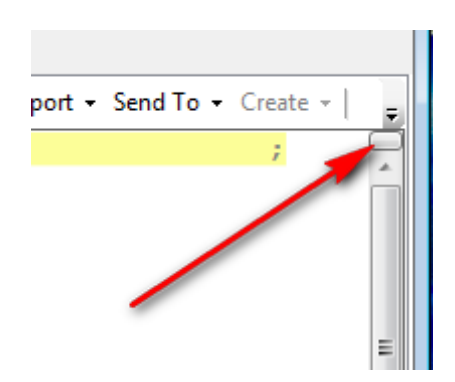

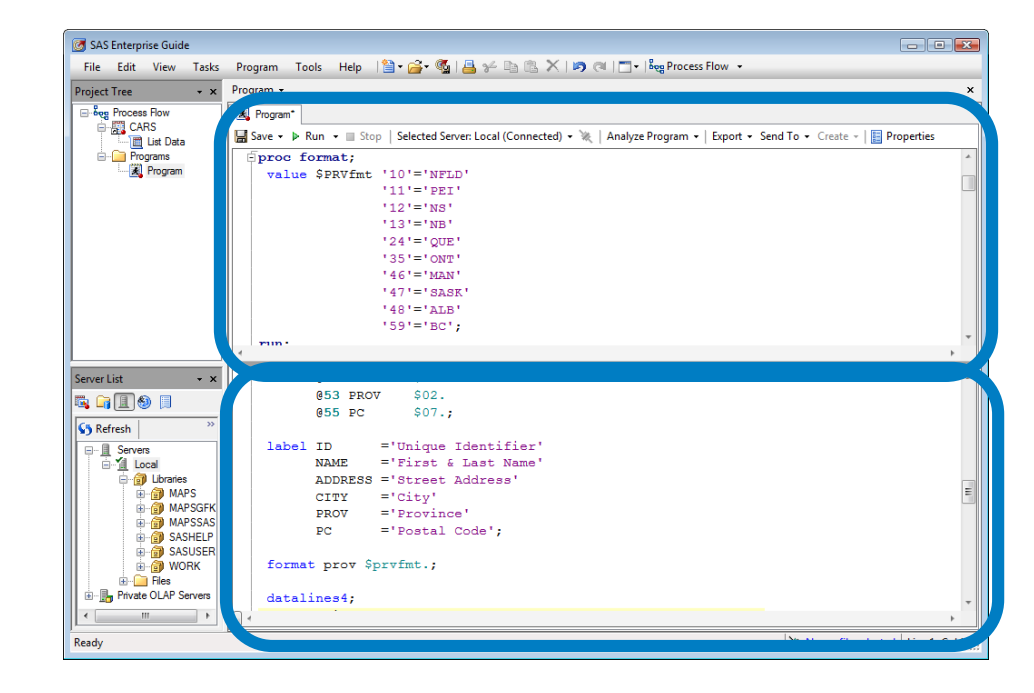

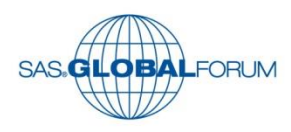

• High lighting other instances of select text

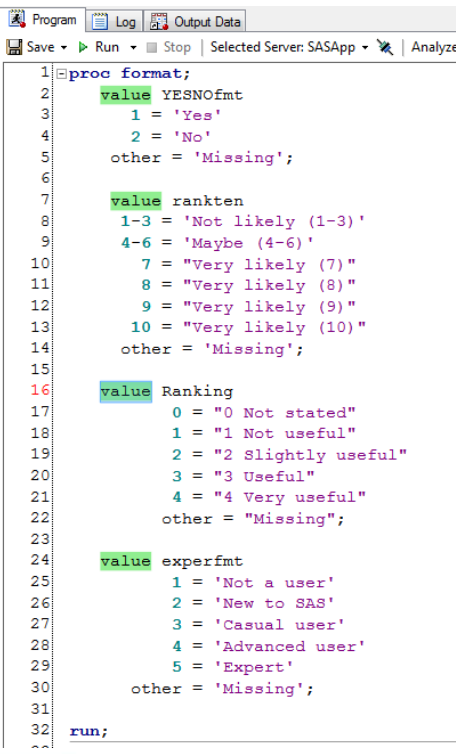

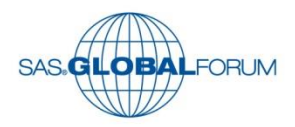

- Prompts.
- Remove the need for directly editing code before submission.
- Or to create tedious display windows to gather user inputs.

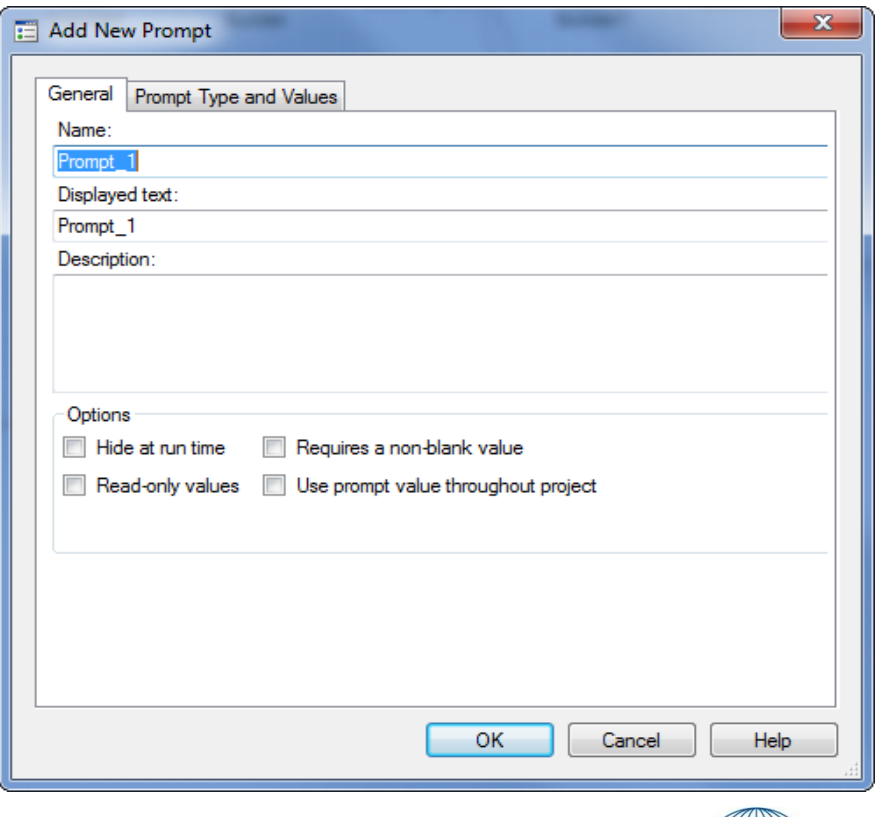

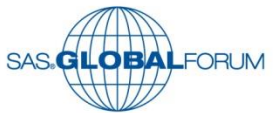

- **Prompts provide a rich** assortment of options.
- Major reduction in programming.

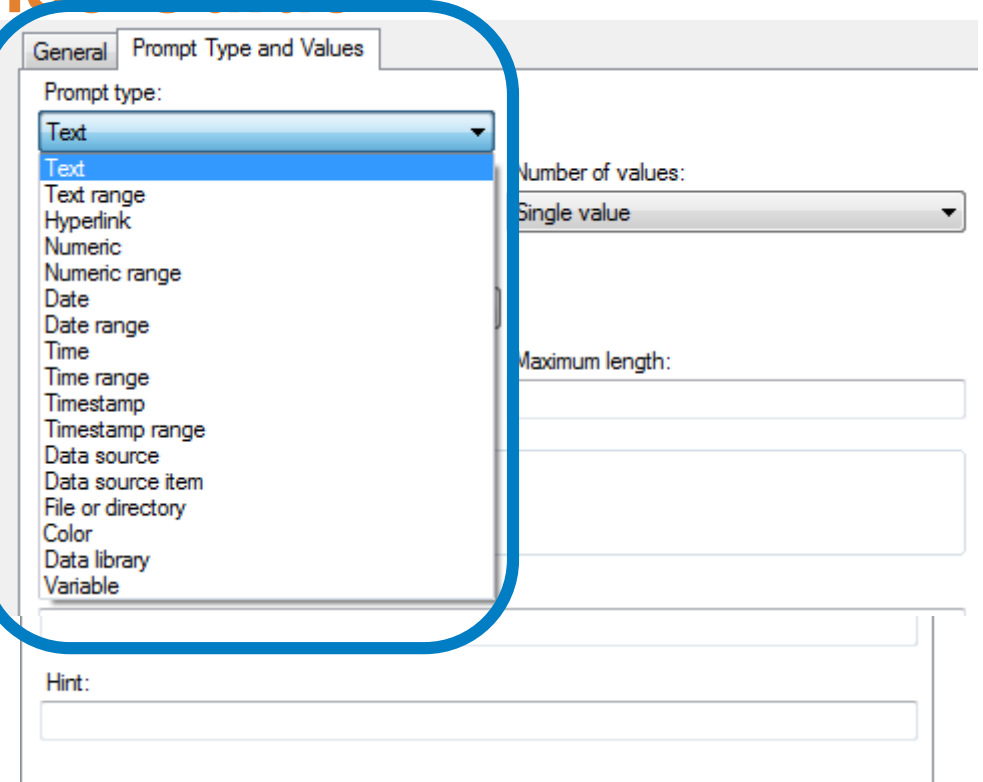

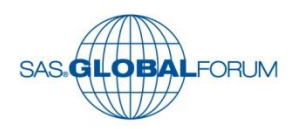

- **Conditional Processing.**
- Specific task can be controlled.
- Based conditions from a variety of sources including prompts.

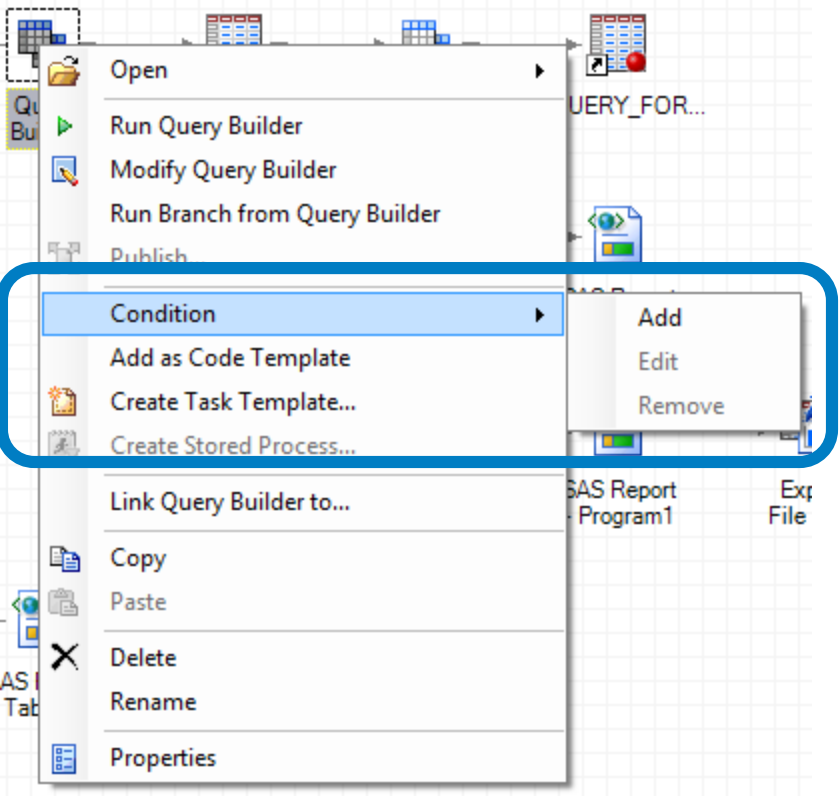

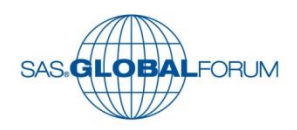

- Complete a simple dialog box.
- Far less complex than doing the same with macro code.

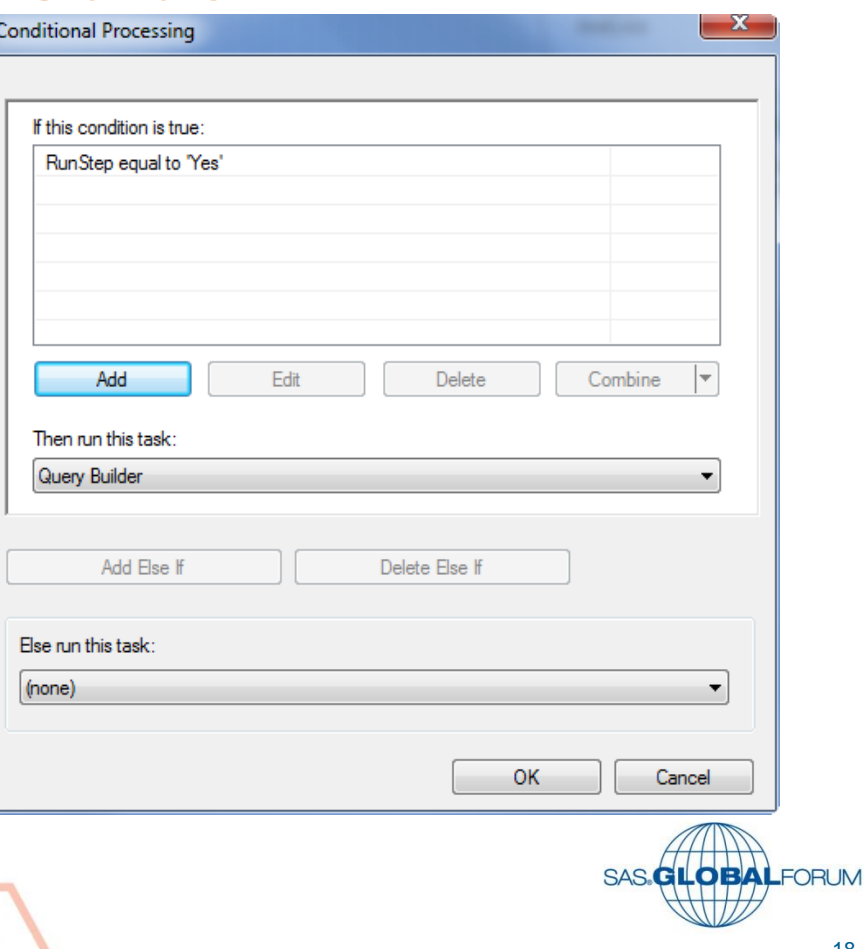

- The flag in the right hand corner of the task icon indicates that this is a conditional task.
- **If should be noted that if you** are using SAS Enterprise Guide to write stored procedures, Conditional Processing is not supported.

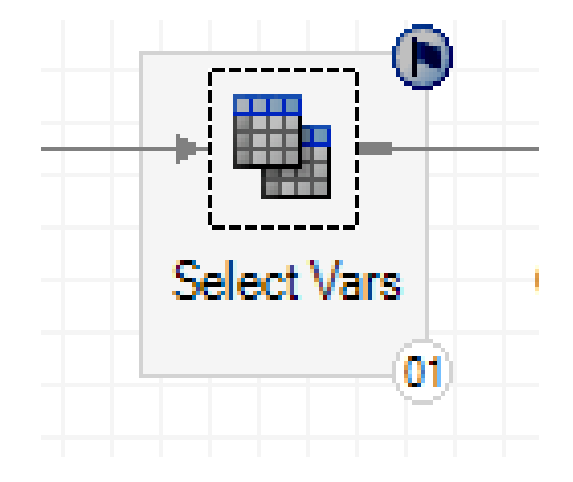

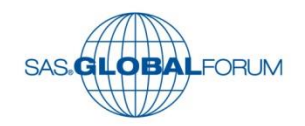

**• Comments icons can be attached to tasks.** 

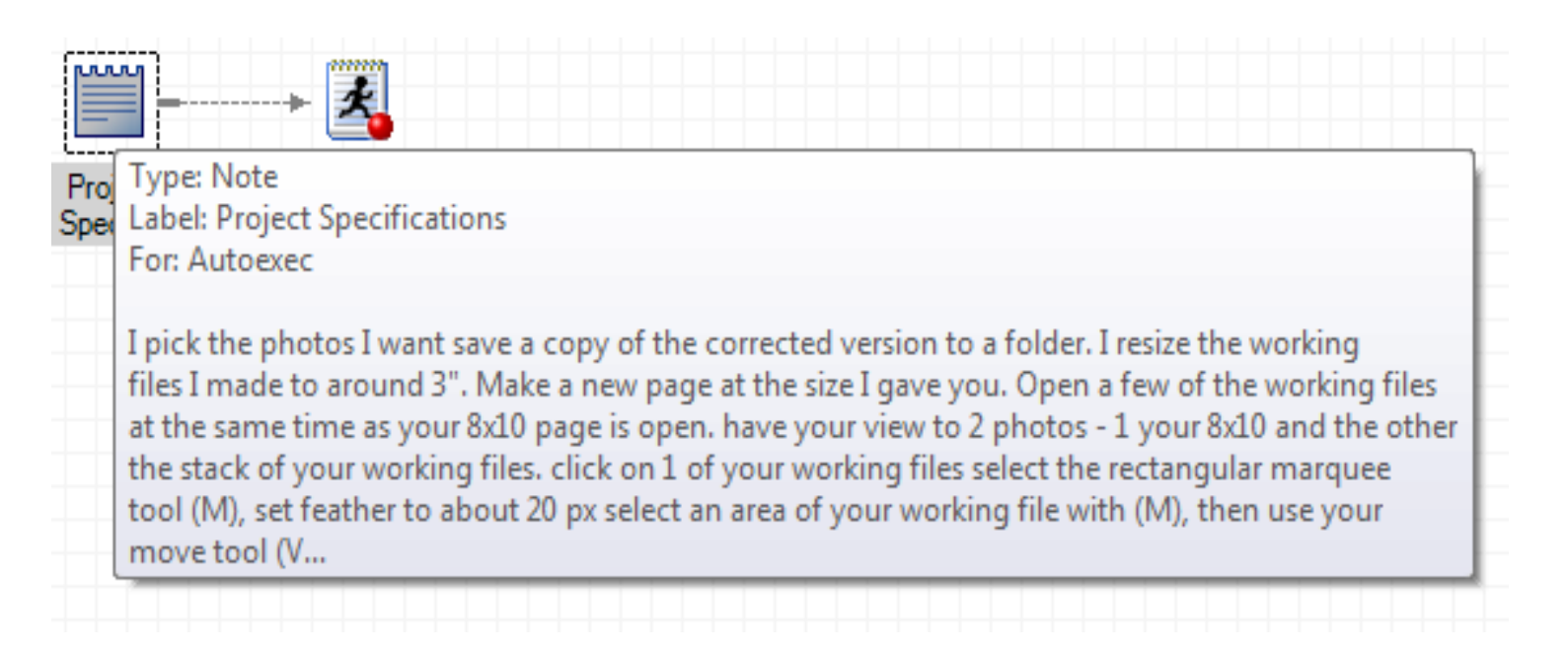

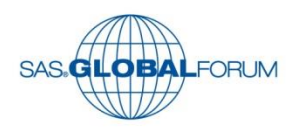

■ And they are like post it notes

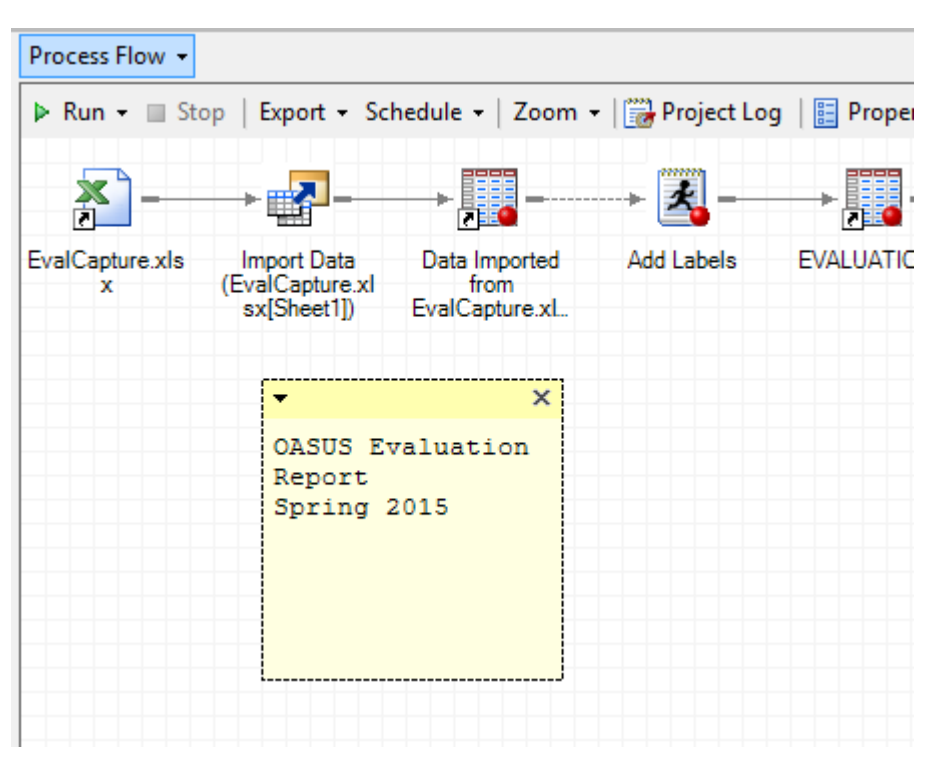

 $\bigcirc$ 

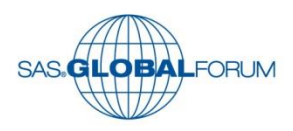

■ Comment in macro calls to explain input variables.

\$macro selectDept(dept=/\* Select Dept Number \*/);  $\boxed{-}$ %mend;

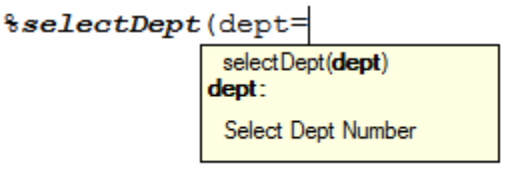

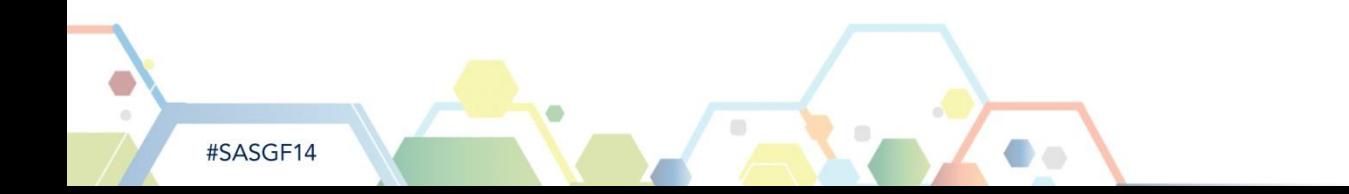

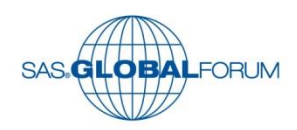

#### **Log Summary**

- **Allows you the focus on Errors and Warning.**
- **Very handy for long logs**

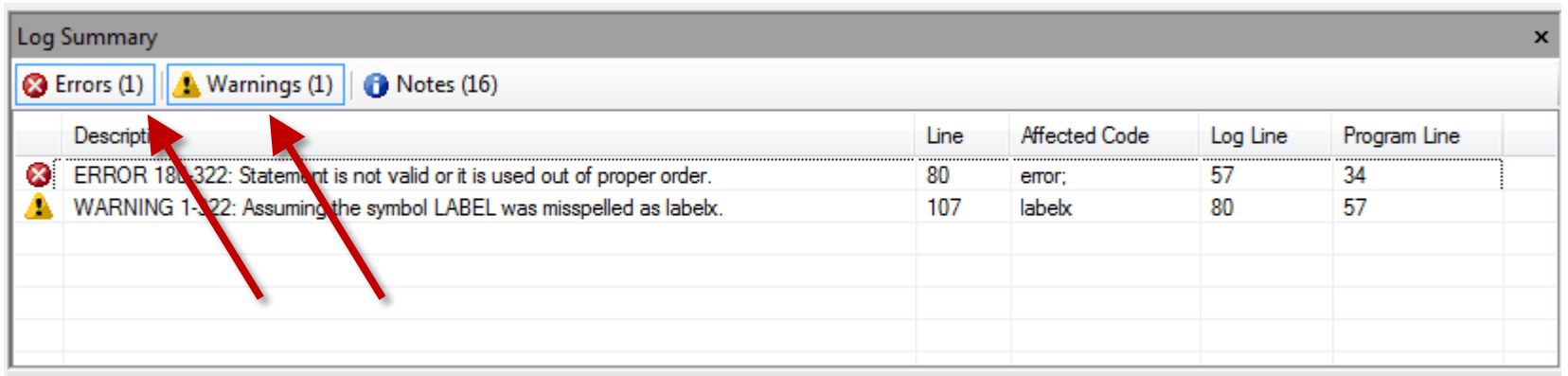

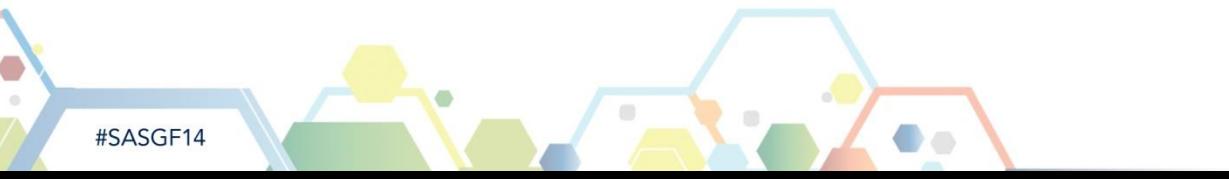

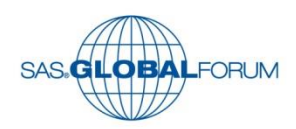

- **The "Autoexec" process** flow.
- Runs when the project is first opened.
- Can be controlled via a prompt.
- **Any Process flow can be** renamed to "Autoexec".

#SASGF14

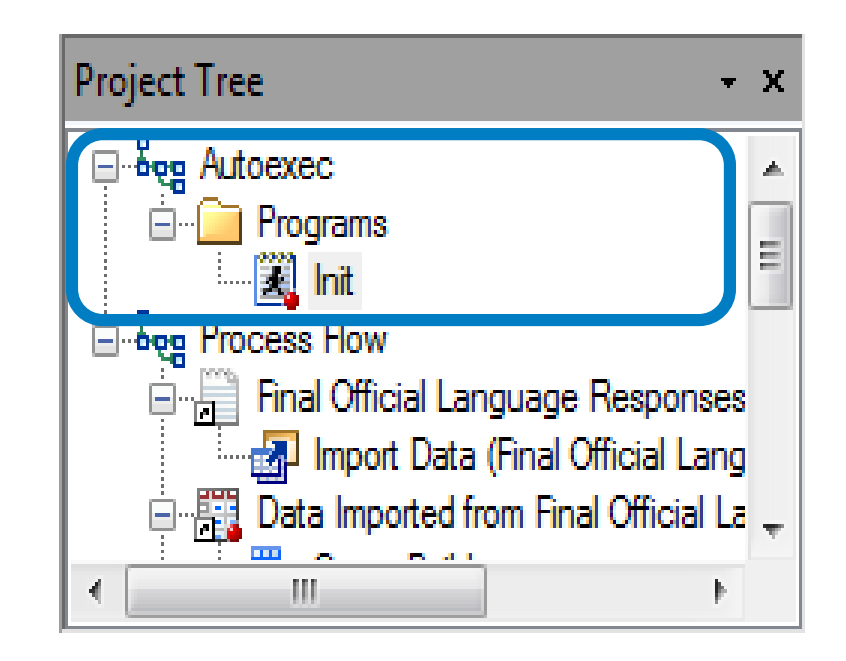

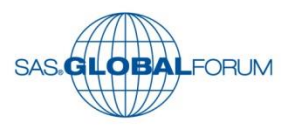

- **Insert code before and after every task in a project.**
- **This a handy tool for debugging, adding step timers, or** setting options.

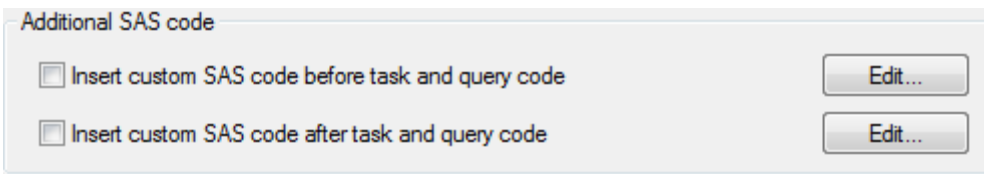

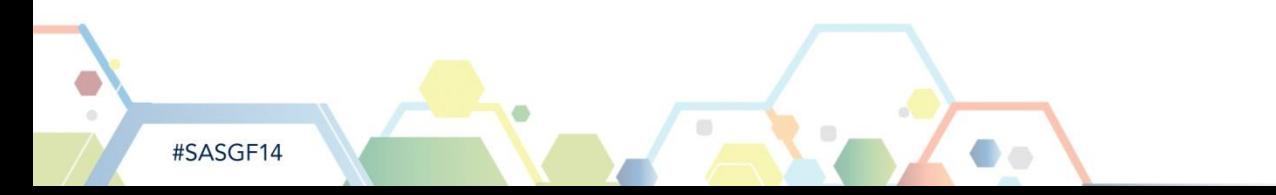

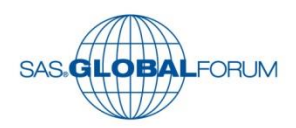

- **Logs in SAS Enterprise Guide.**
- **Task logs and last submitted code.**
- Retains can be examined days later.
- Report results are also retained.

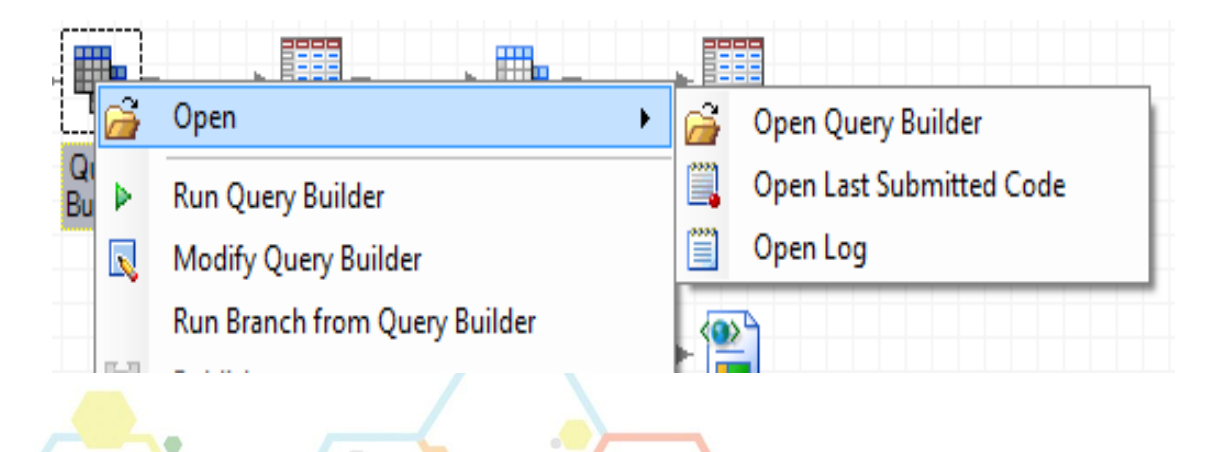

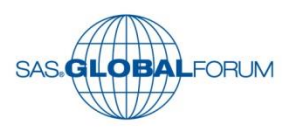

**The entire project's log can optionally be retained and** exported.

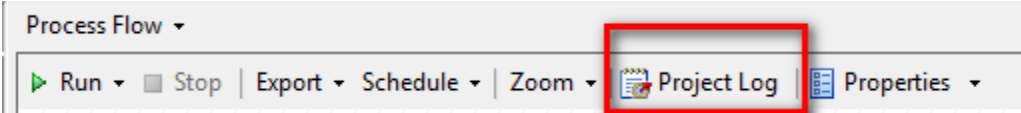

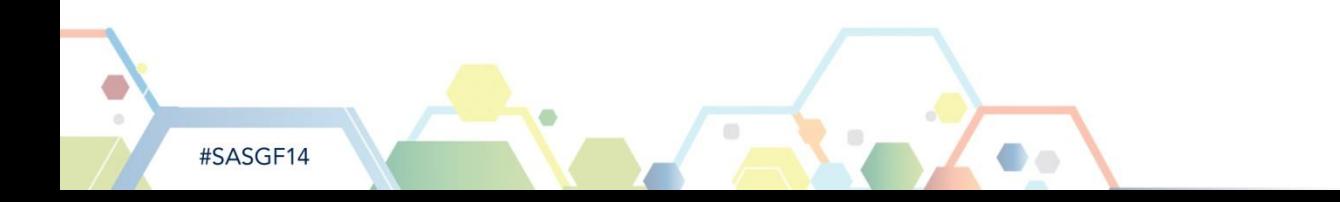

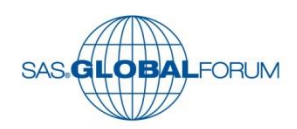

• Version control for program code.

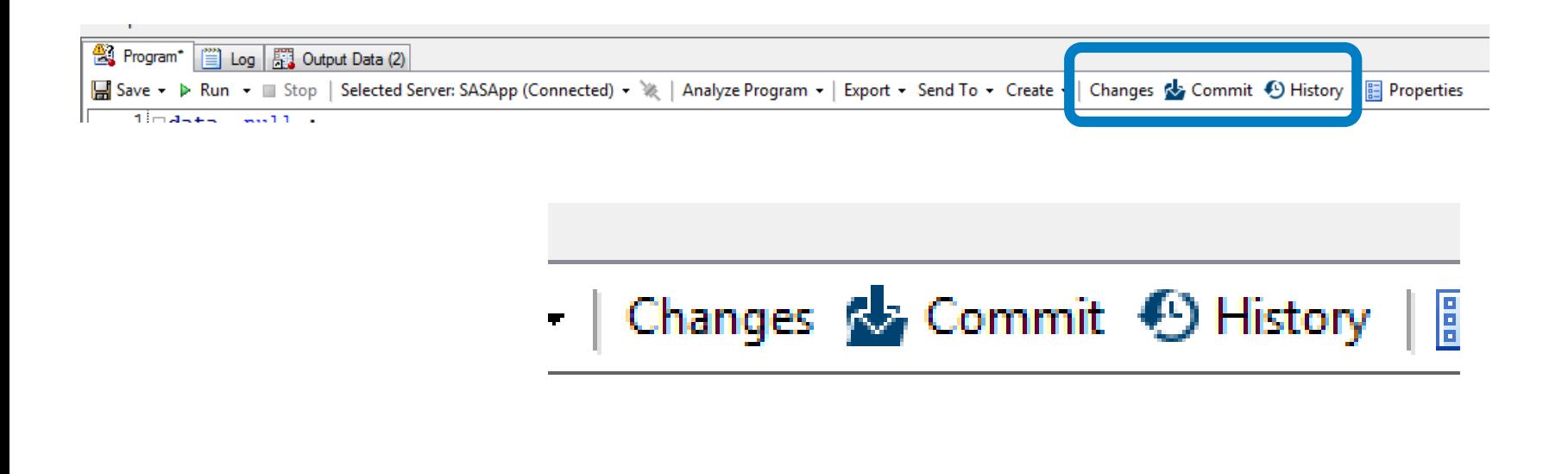

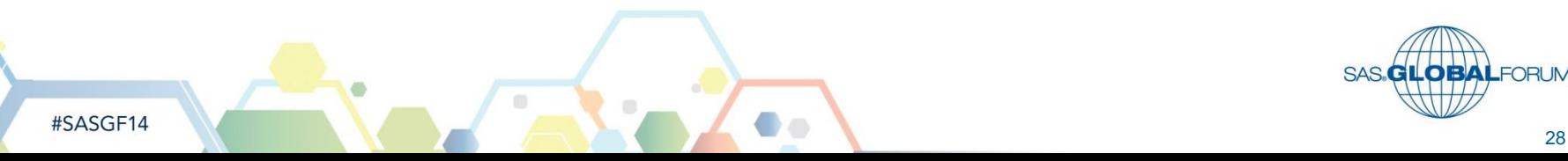

- Analyze for ...
	- **Program Flow**
	- Grid Computing
	- **Internationalization**

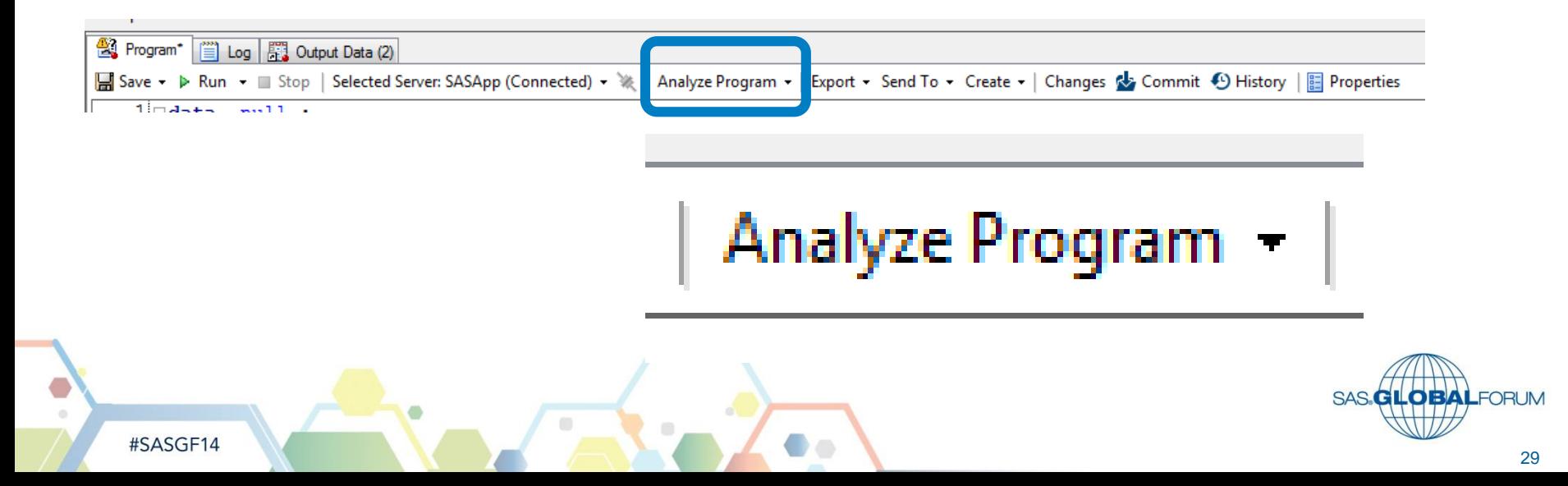

#### **Analyze for Program Flow**

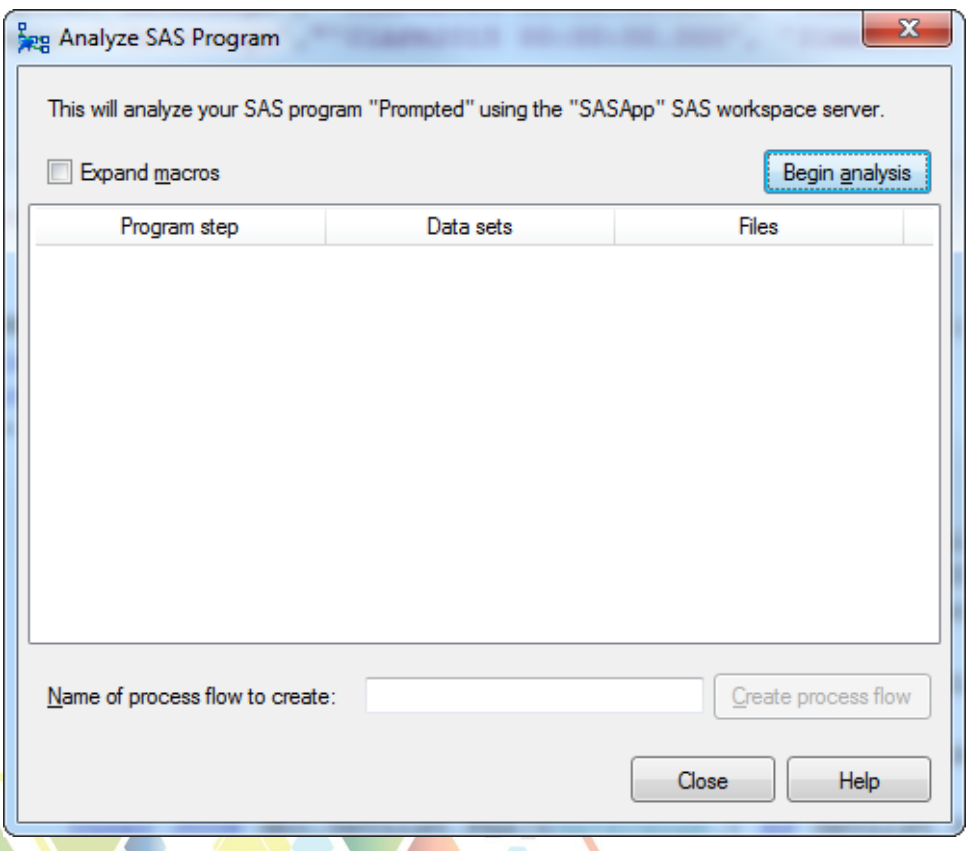

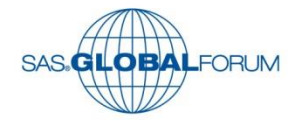

#SASGF14

 $\blacksquare$ 

#### **Analyze for Grid Computing**

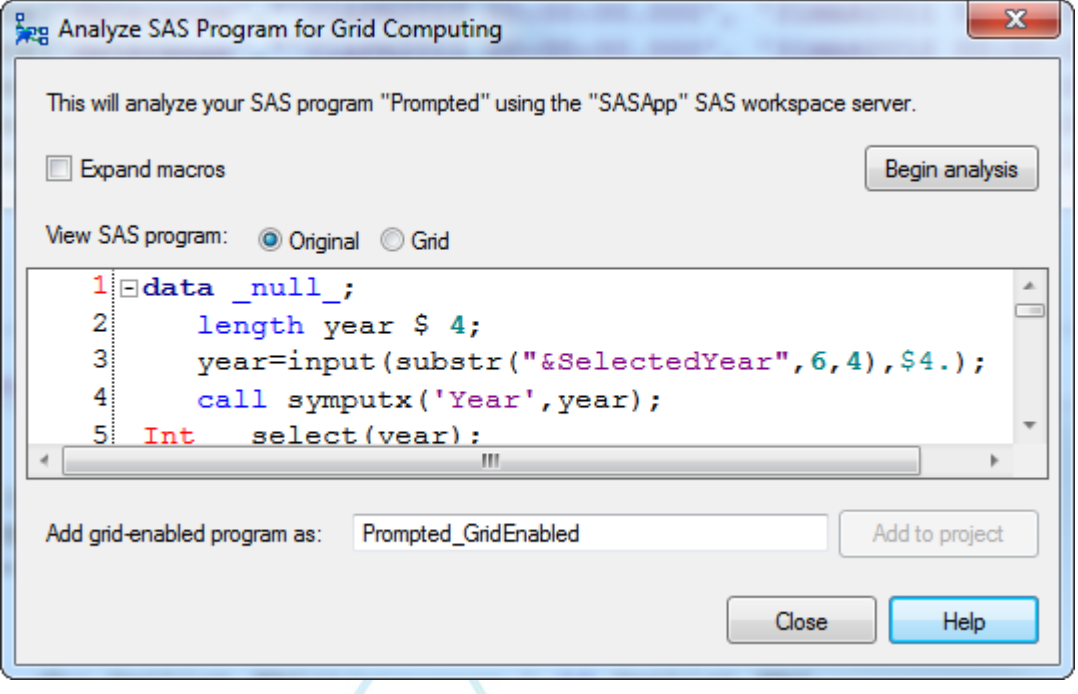

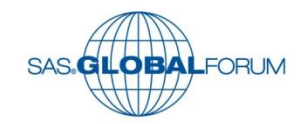

#### **Analyze for Internationalization**

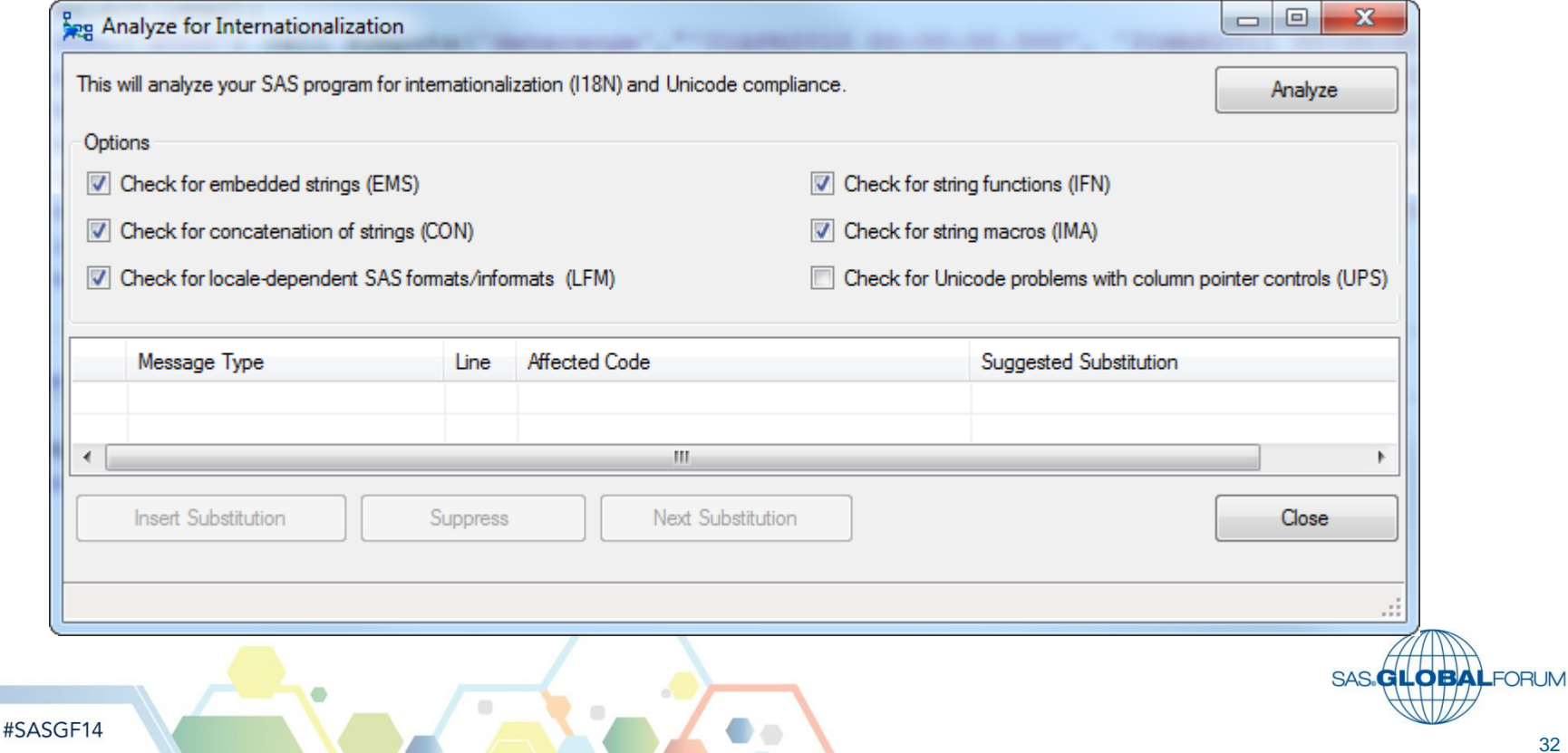

- **Project** Maintenance…
	- **Under Tools**
- **Allows for global** changes.
- **Also available is a** batch process to multiple projects in a folder.
	- MigrationWizard.exe

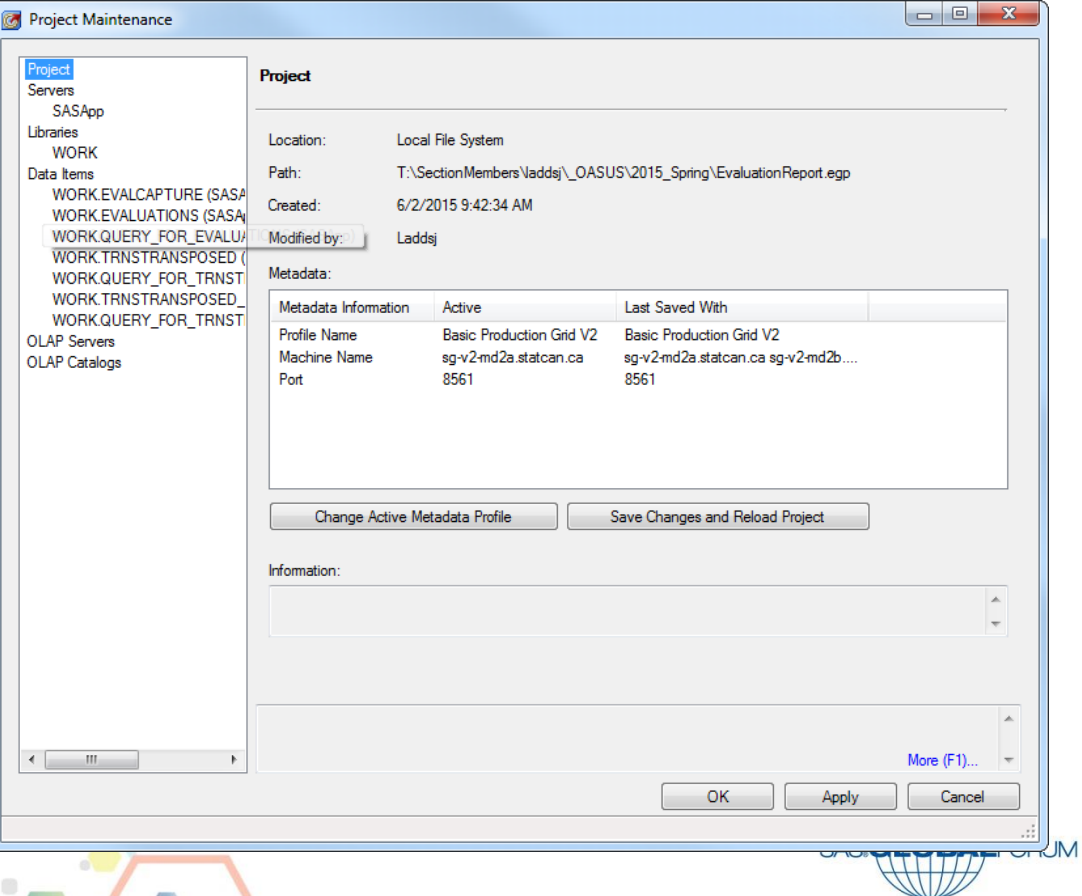

#### **Conclusion**

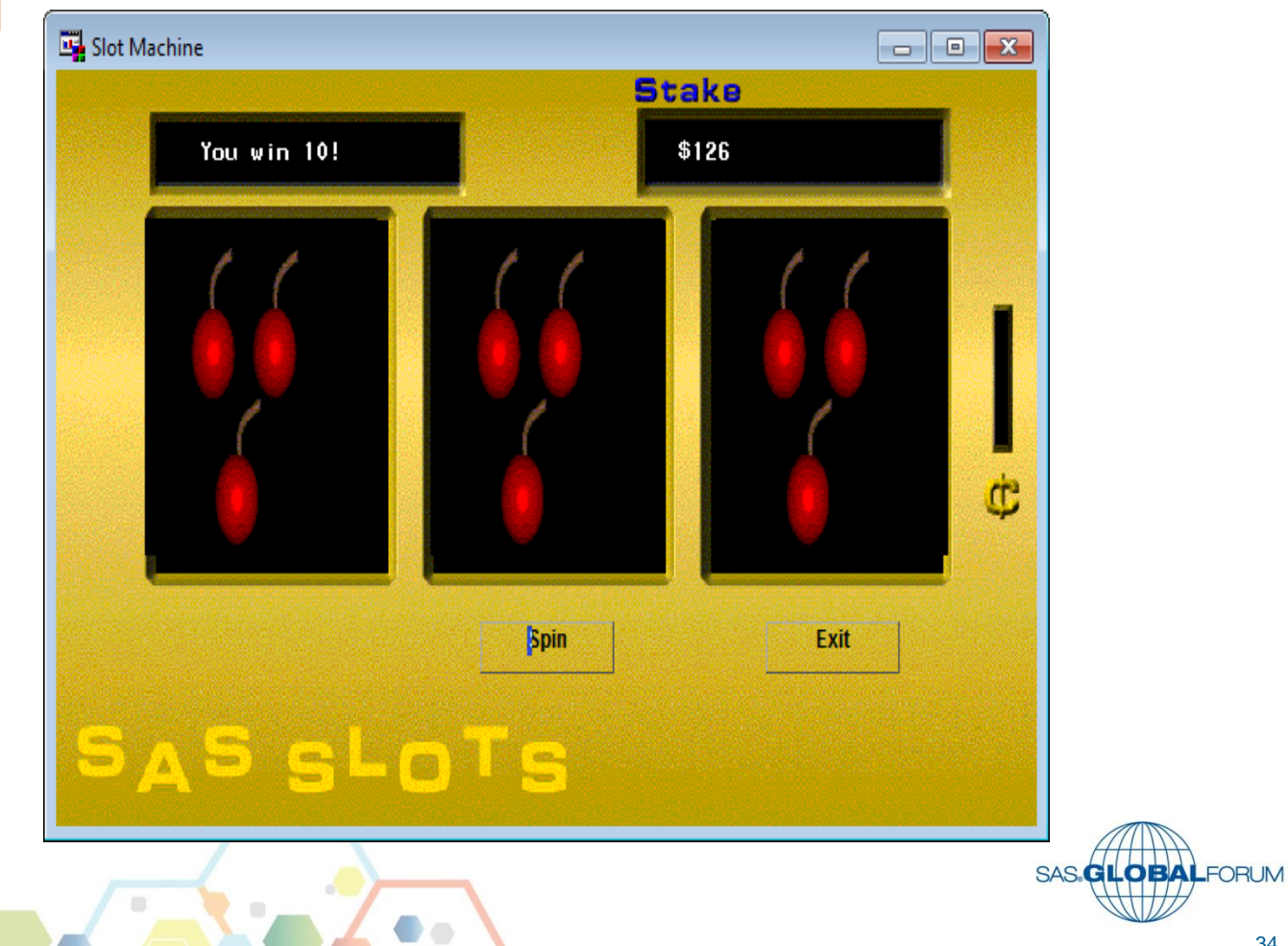

#### **Thank You**

#SASGF14

- While writing this paper, I have discovered the best resources are other users, local user groups and the software itself.
- **I** would like to thank my colleagues at the SAS Technology Centre in Statistics Canada for their support and encouragement.
- **I** l would also like to thank the members of the Ottawa SAS Users Society (OASUS) for helping to keep me on top of all this technology.

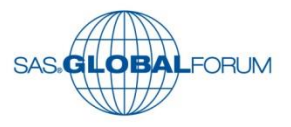

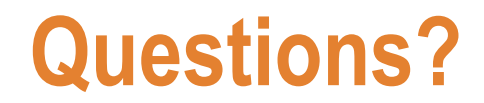

#### John Ladds

Statistics Canada

SAS Technology Centre

John.Ladds@statcan.gc.ca

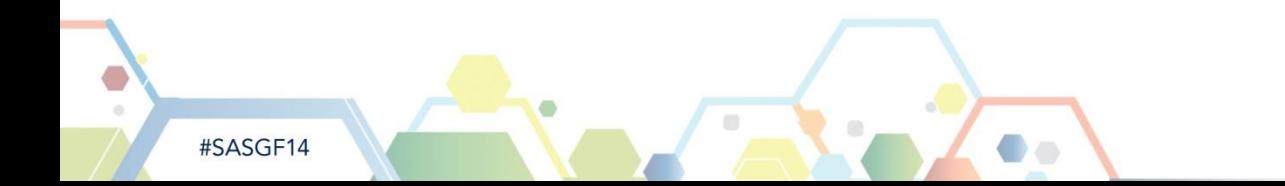

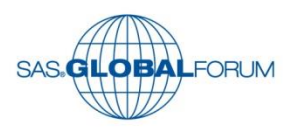